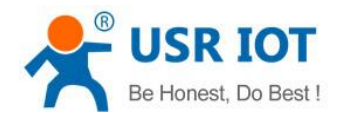

# <span id="page-0-0"></span>**USR-GM3 AT Command Set**

File version: 1.0.2

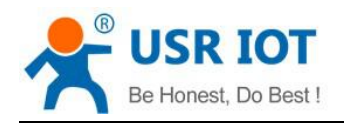

## Content

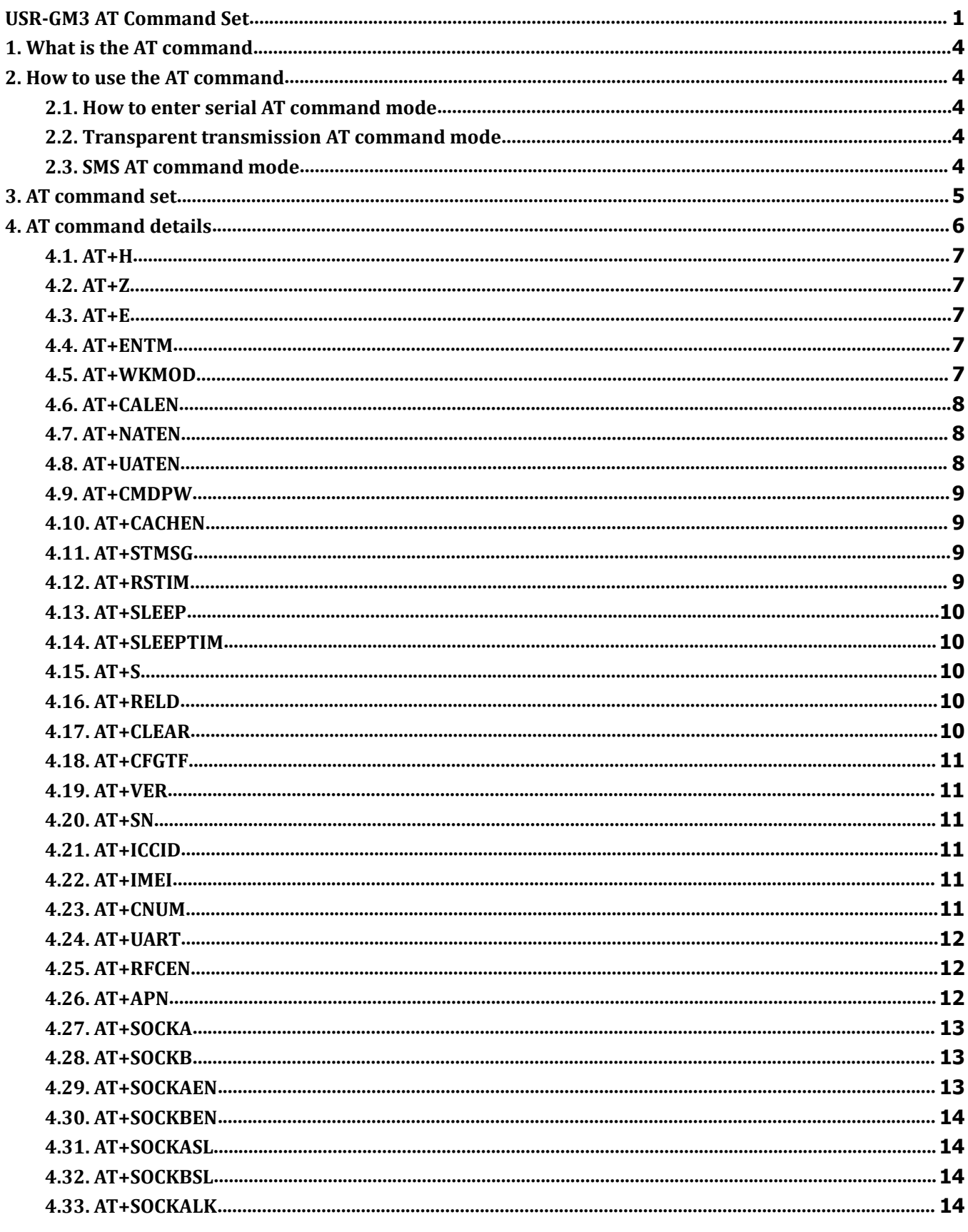

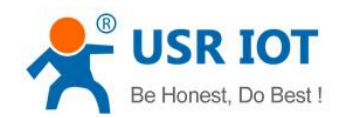

USR-GM3 AT Command Set

www.usriot.com

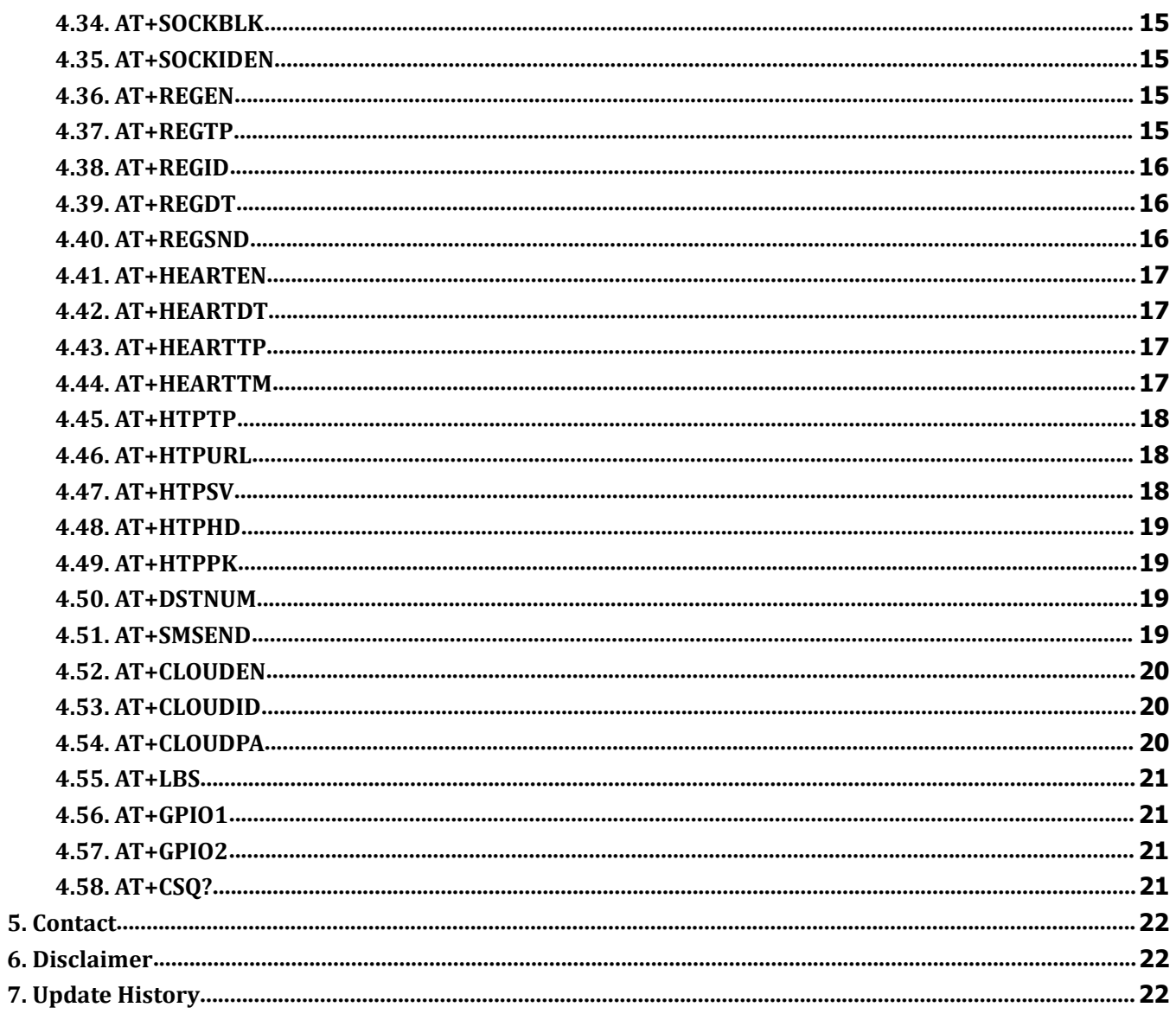

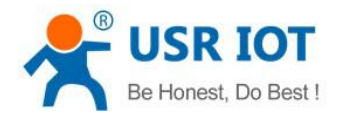

## <span id="page-3-0"></span>**1. What is the AT command**

AT command is used for controlling module. You can use AT command to configure and query the settings.

## <span id="page-3-1"></span>**2. How to use the AT command**

For USR device is in transparent mode normally, you must enter AT command mode at first. Then you can send AT command to configure or query the settings. After you configure the USR device, you should restart the USR device to make the settings take effect. Every time module restart will work in work mode rather AT command mode.

Every AT command must add character carriage return <CR> and line feed <LF>. In Hex, <CR> is 0x0D  $<$ LF $>$  is  $0x0A$ .

#### <span id="page-3-2"></span>**2.1. How to enter serial AT command mode**

Please read this FAQ about entering serial AT command mode.

**https://www.usriot.com/support/faq/enter-serial-command-mode.html**

#### <span id="page-3-3"></span>**2.2. Transparent transmission AT command mode**

When module in transparent transmission mode, user can use "Password#AT command" format to send AT command to configure or query parameters via serial or network. If user uses transparent AT command, user doesn't need to enter AT command mode. The format is as follow. Settings will take effect after restarting.

Passwords#AT command

For example, if user wants to query serial port parameters via network or serial port, user can send the command below.

usr.cn#AT+UART

**[usr.cn](http://www.usr.cn)** is default password, user can modify it to user own password(To modify the password, user can use AT+CMDPW). AT+UART is the AT command to query the serial port parameters. There should be'#' between the password and command.

#### <span id="page-3-4"></span>**2.3. SMS AT command mode**

User can configure module or query status by SMS AT command to remotely control module in fields. SMS AT command can achieve sending more than one AT command by only one message after firmware version V3.0. User can achieve it by adding ";" after each AT command(Single AT command also needs to add ";"). For example, user can send the command below to query the serial port parameters and socket A parameters of the module simultaneously:

usr.cn #AT+UART;usr.cn#AT+SOCKA;

**usr.cn** is default password, user can modify it to user own password(To modify the password, user can use AT+CMDPW). There should be '#' between the password and command.

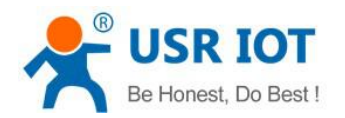

## <span id="page-4-0"></span>**3. AT command set**

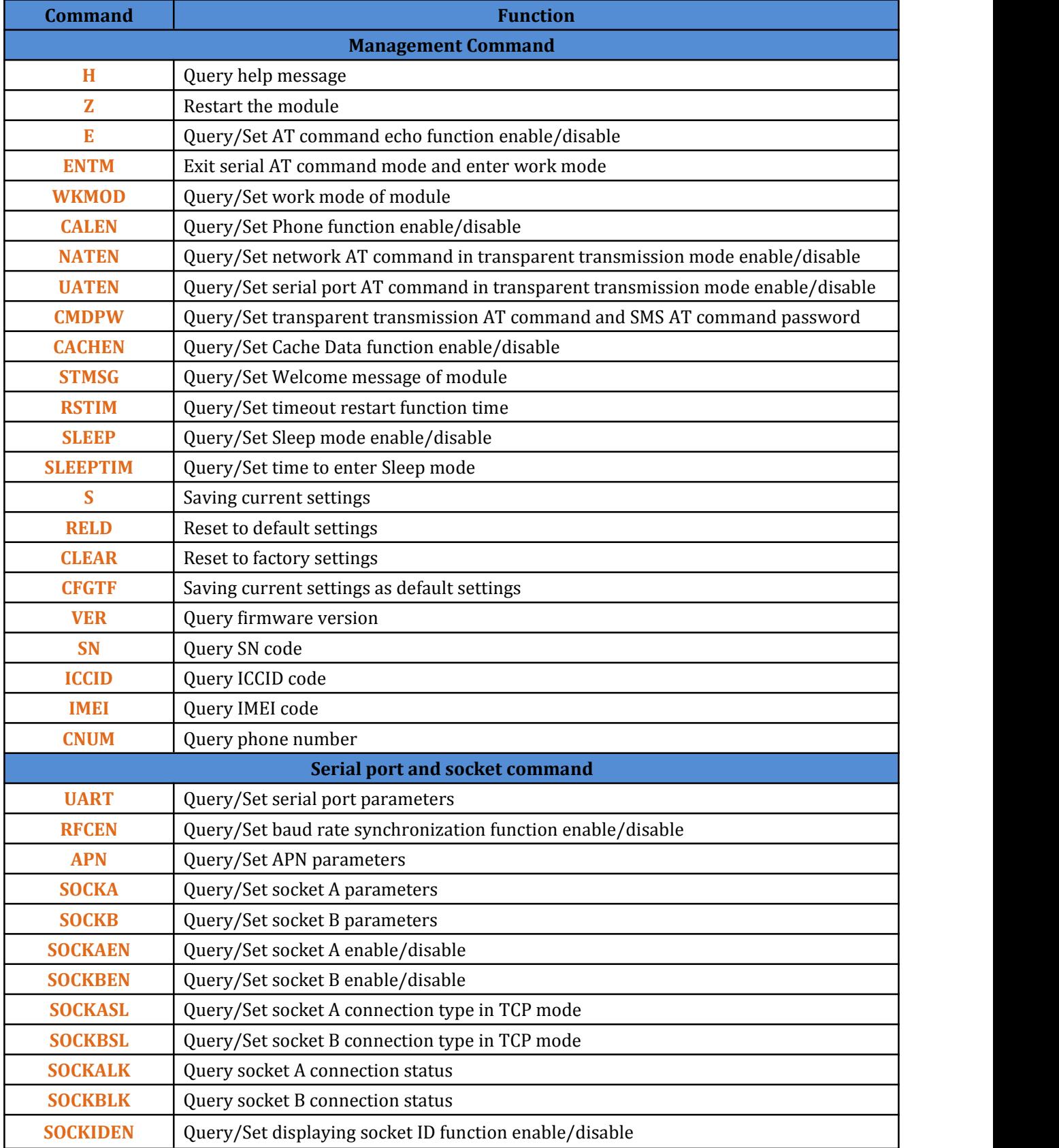

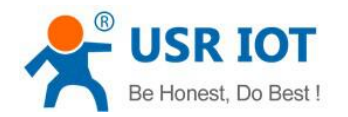

USR-GM3 AT Command Set **[www.usriot.com](http://www.usriot.com/)**

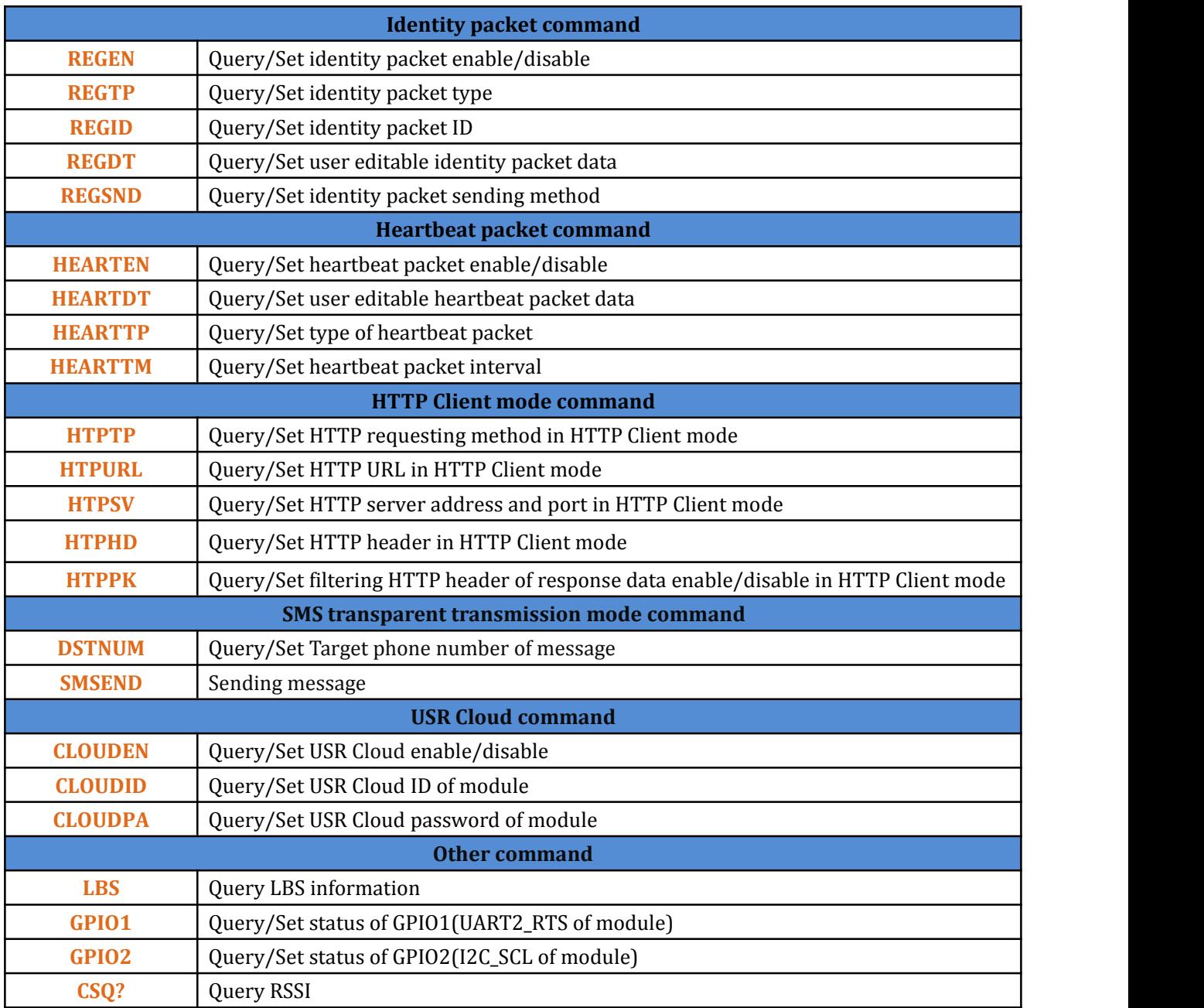

## <span id="page-5-0"></span>**4. AT command details**

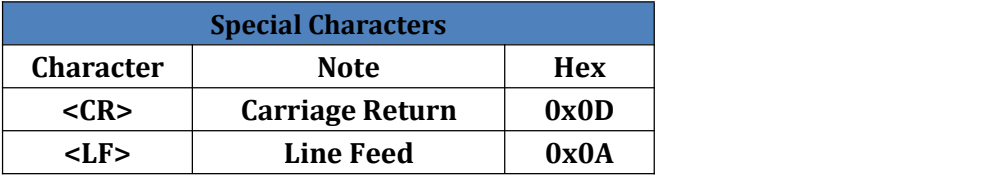

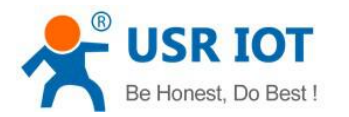

## **4.1. AT+H**

<span id="page-6-0"></span>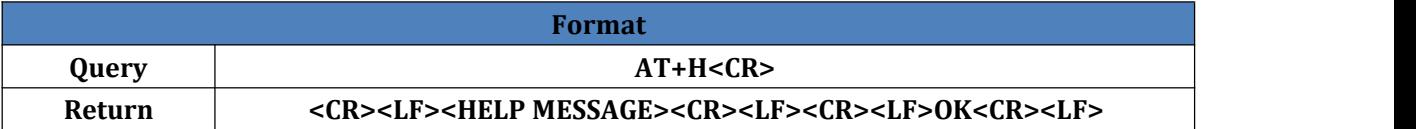

#### <span id="page-6-1"></span>**4.2. AT+Z**

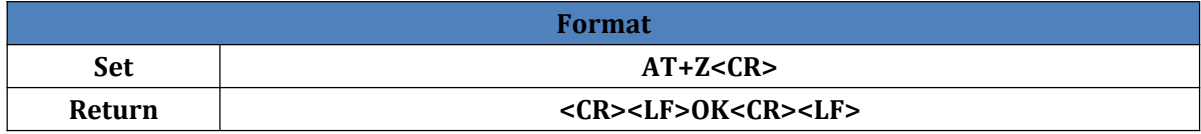

#### <span id="page-6-2"></span>**4.3. AT+E**

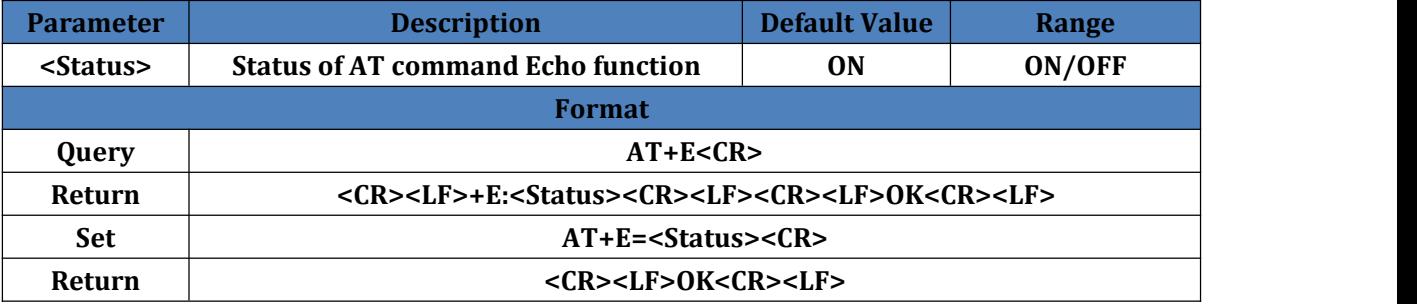

## <span id="page-6-3"></span>**4.4. AT+ENTM**

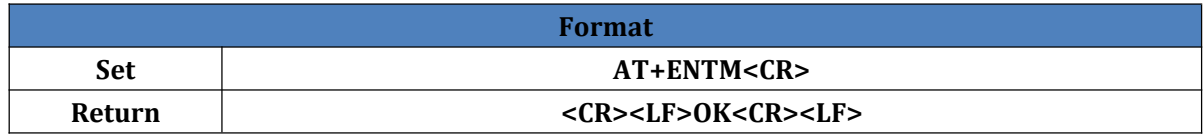

### <span id="page-6-4"></span>**4.5. AT+WKMOD**

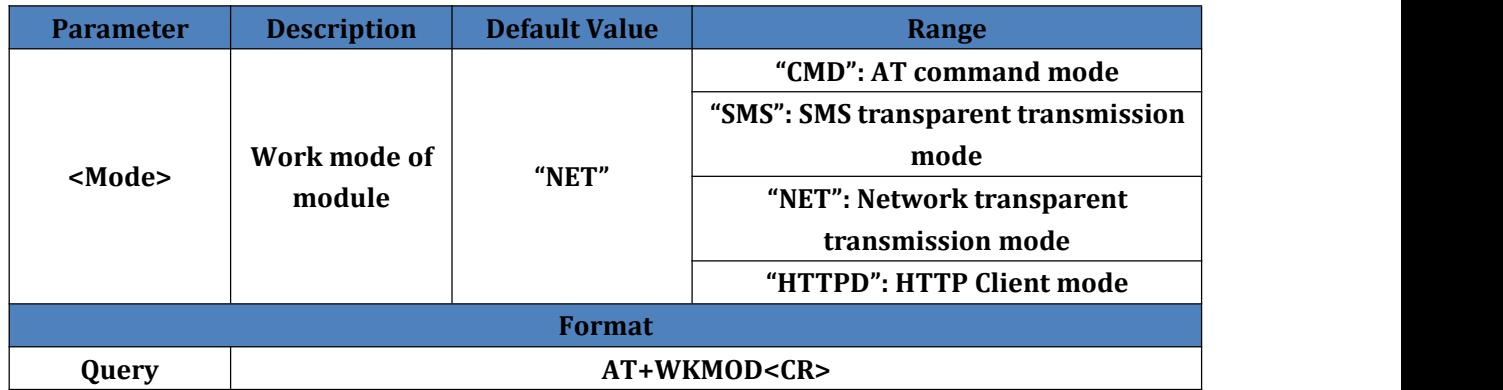

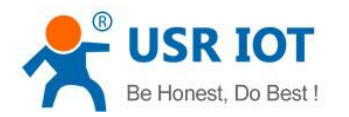

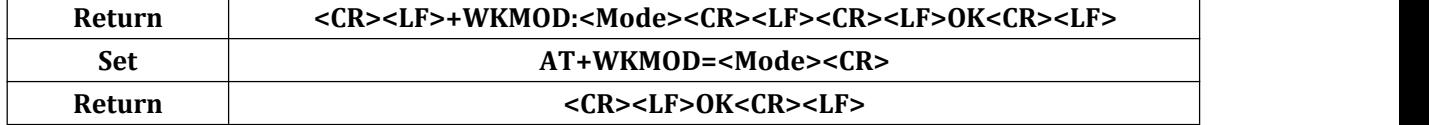

## <span id="page-7-0"></span>**4.6. AT+CALEN**

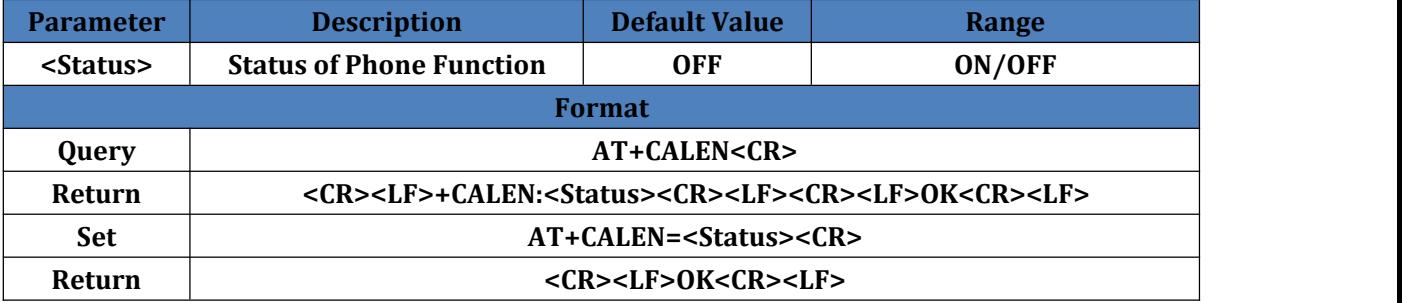

#### <span id="page-7-1"></span>**4.7. AT+NATEN**

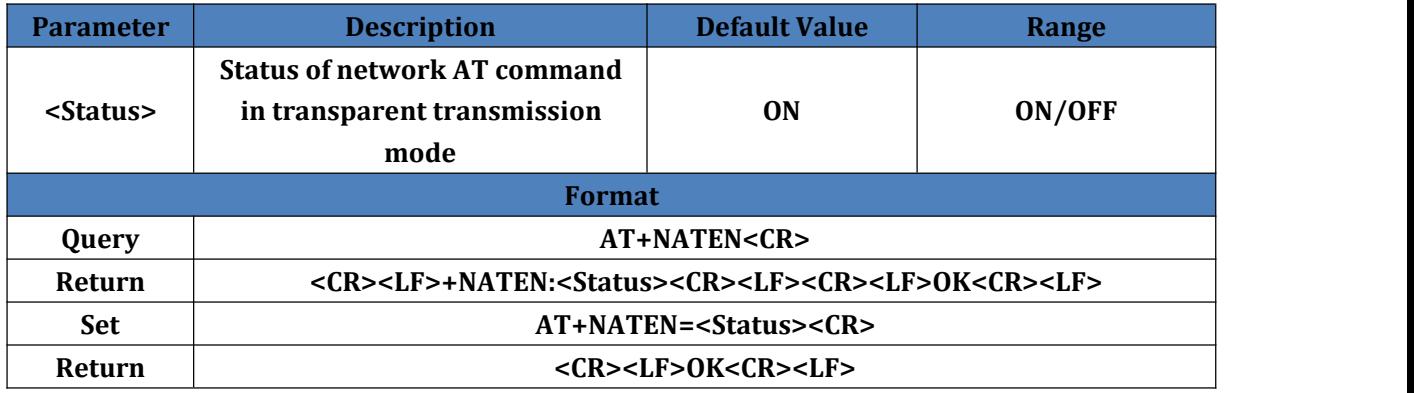

## <span id="page-7-2"></span>**4.8. AT+UATEN**

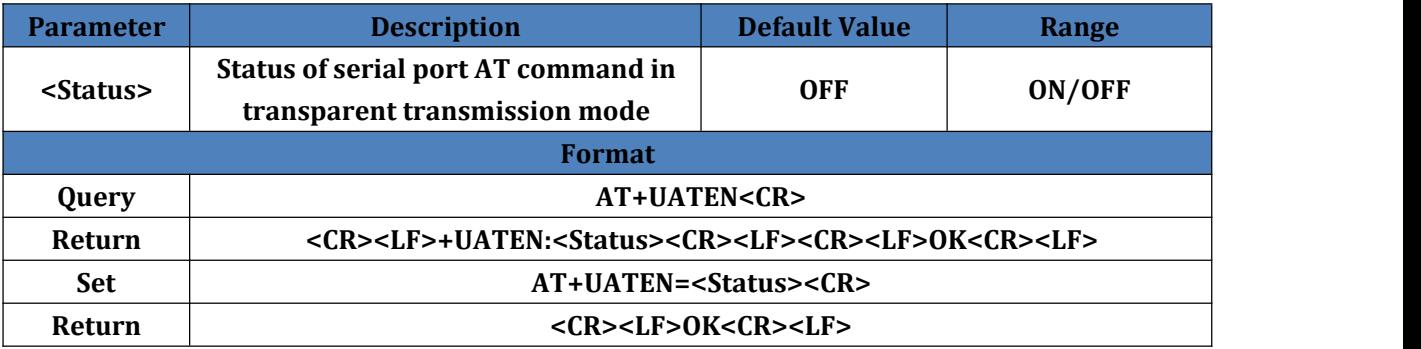

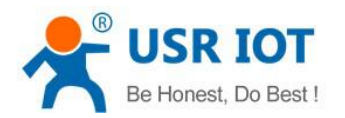

### <span id="page-8-0"></span>**4.9. AT+CMDPW**

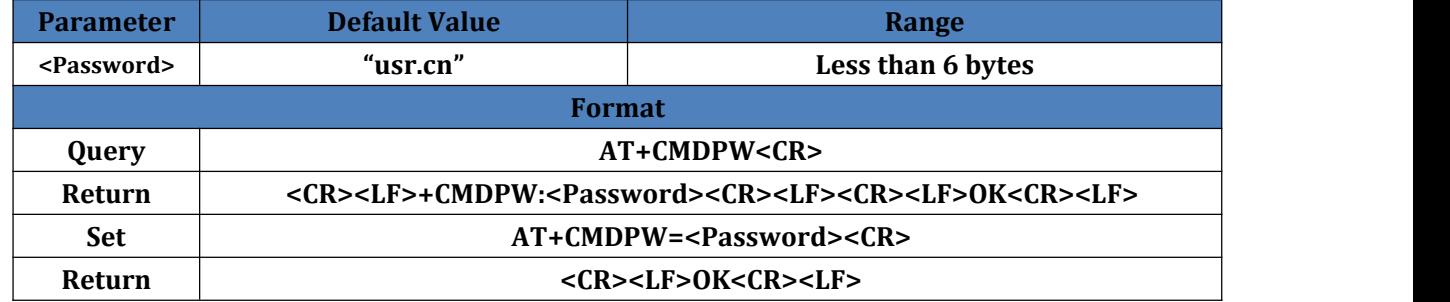

#### <span id="page-8-1"></span>**4.10. AT+CACHEN**

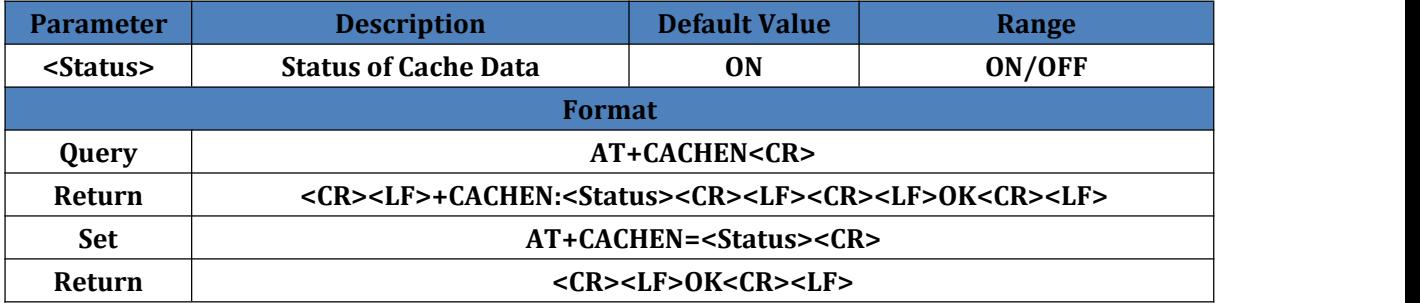

#### <span id="page-8-2"></span>**4.11. AT+STMSG**

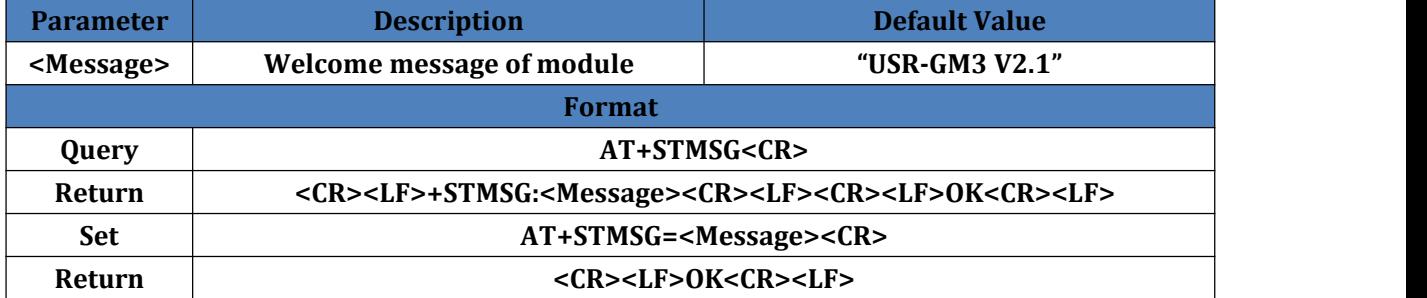

#### <span id="page-8-3"></span>**4.12. AT+RSTIM**

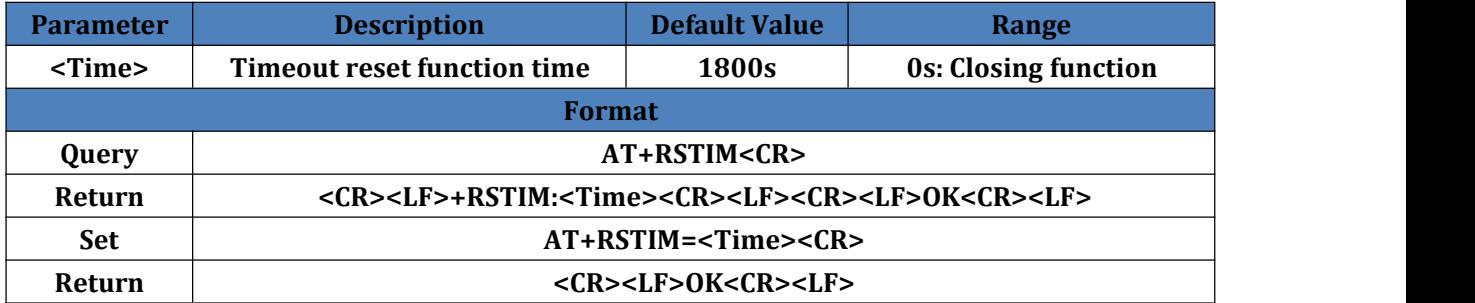

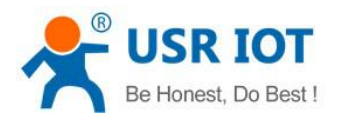

## <span id="page-9-0"></span>**4.13. AT+SLEEP**

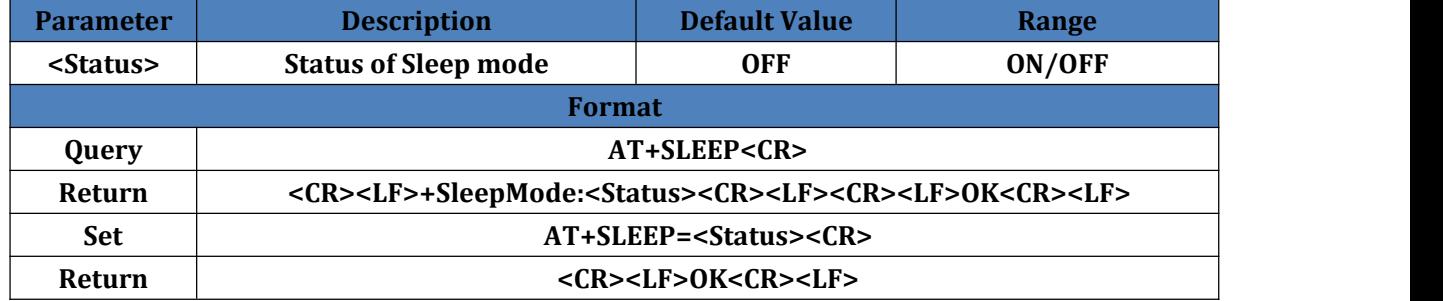

#### <span id="page-9-1"></span>**4.14. AT+SLEEPTIM**

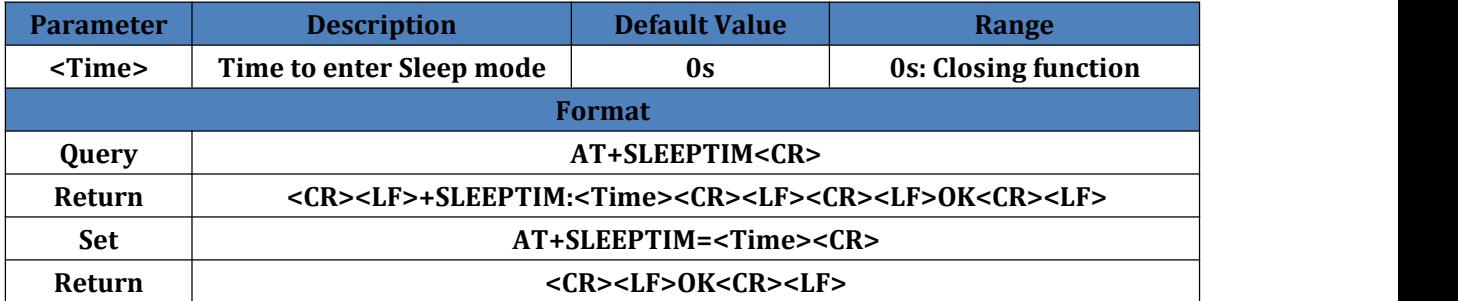

## <span id="page-9-2"></span>**4.15. AT+S**

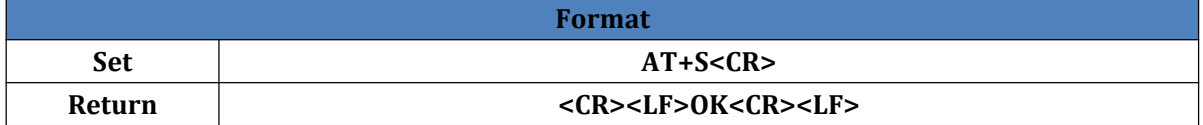

#### <span id="page-9-3"></span>**4.16. AT+RELD**

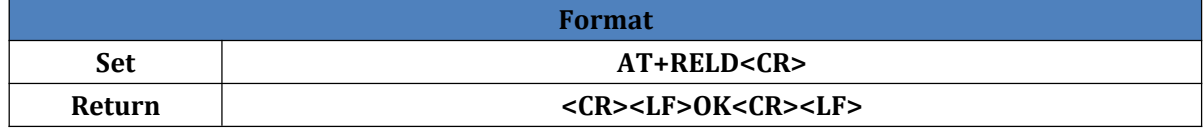

#### <span id="page-9-4"></span>**4.17. AT+CLEAR**

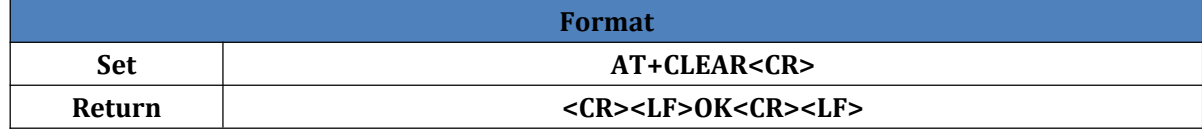

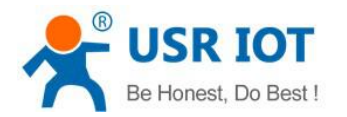

## <span id="page-10-0"></span>**4.18. AT+CFGTF**

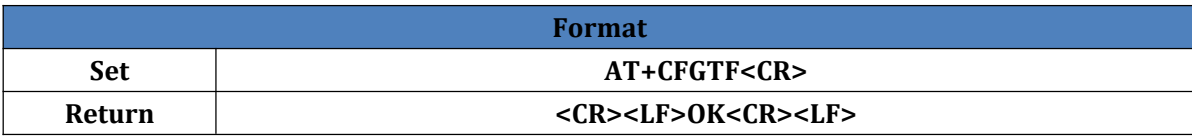

#### <span id="page-10-1"></span>**4.19. AT+VER**

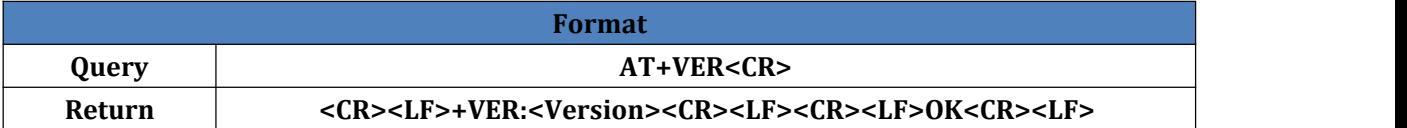

#### <span id="page-10-2"></span>**4.20. AT+SN**

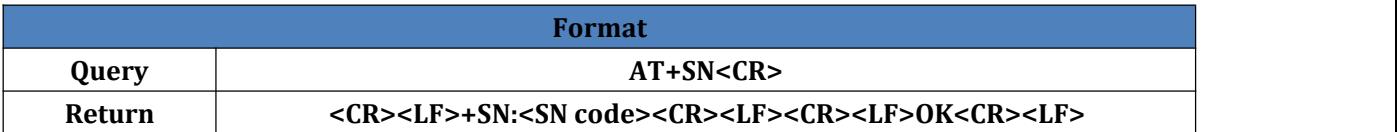

#### <span id="page-10-3"></span>**4.21. AT+ICCID**

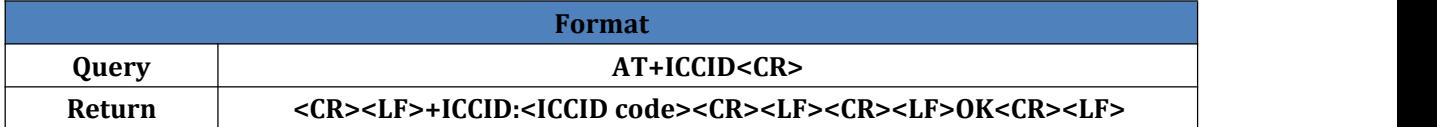

#### <span id="page-10-4"></span>**4.22. AT+IMEI**

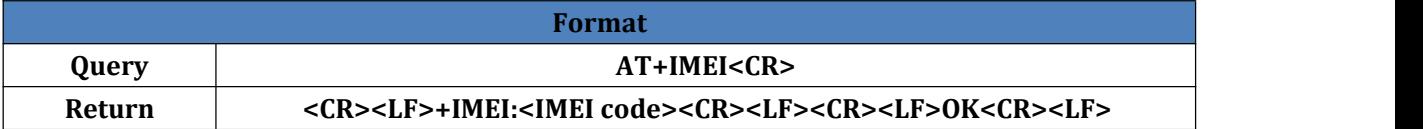

#### <span id="page-10-5"></span>**4.23. AT+CNUM**

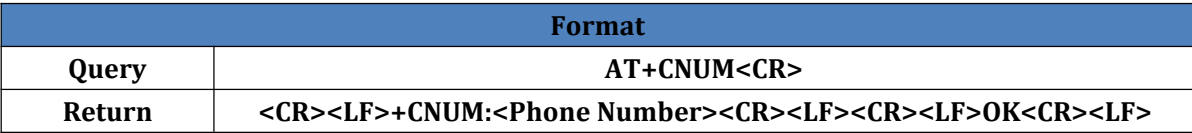

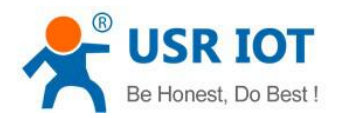

## <span id="page-11-0"></span>**4.24. AT+UART**

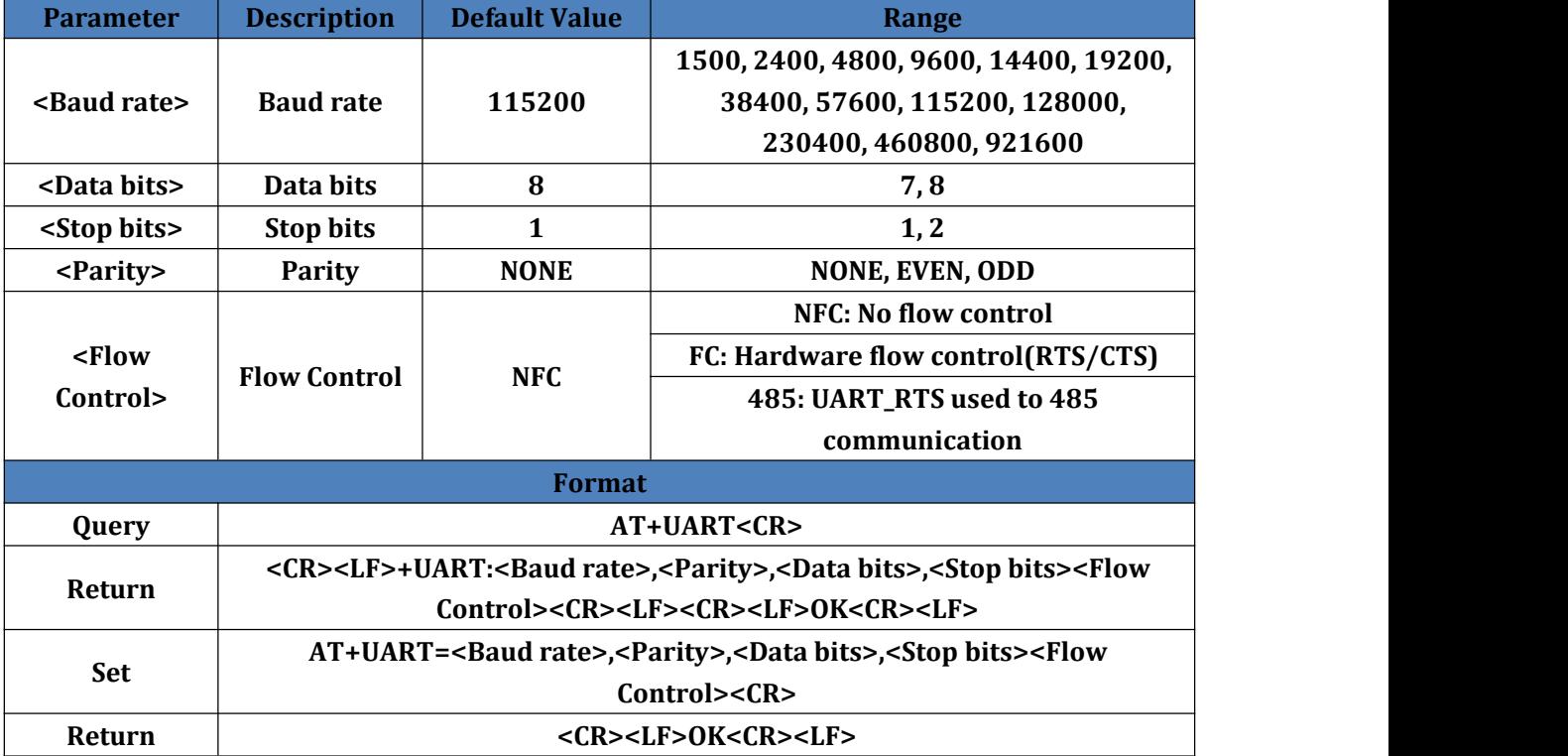

## <span id="page-11-1"></span>**4.25. AT+RFCEN**

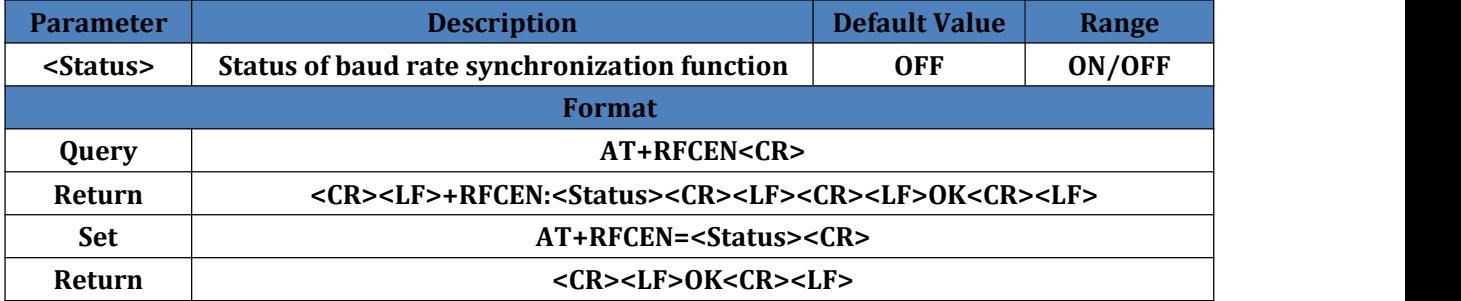

## <span id="page-11-2"></span>**4.26. AT+APN**

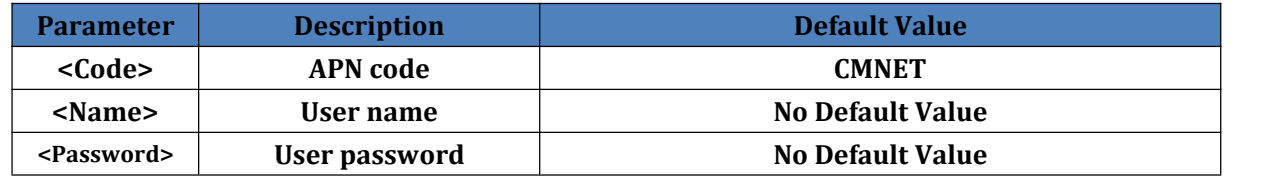

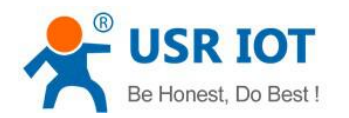

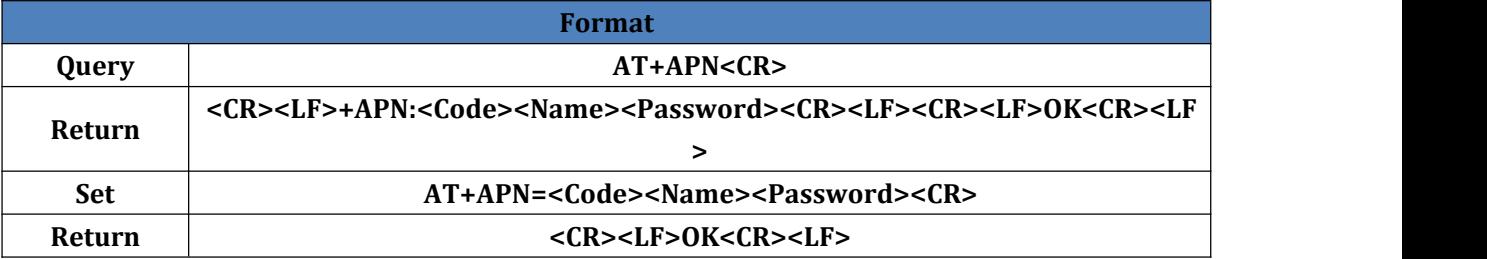

#### <span id="page-12-0"></span>**4.27. AT+SOCKA**

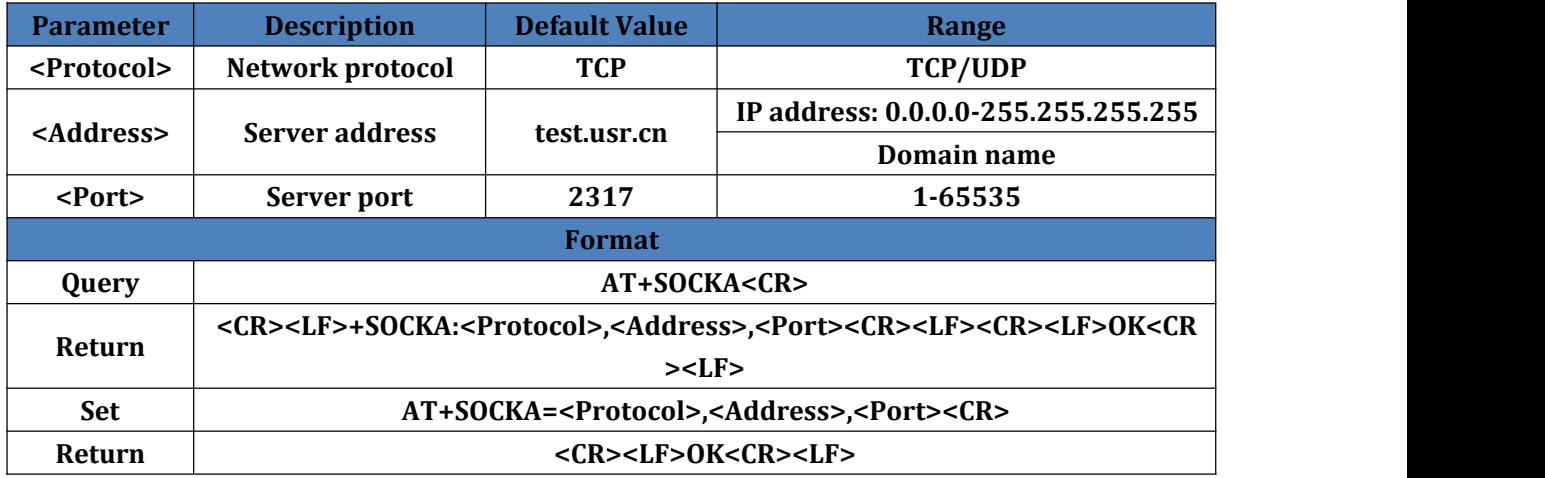

### <span id="page-12-1"></span>**4.28. AT+SOCKB**

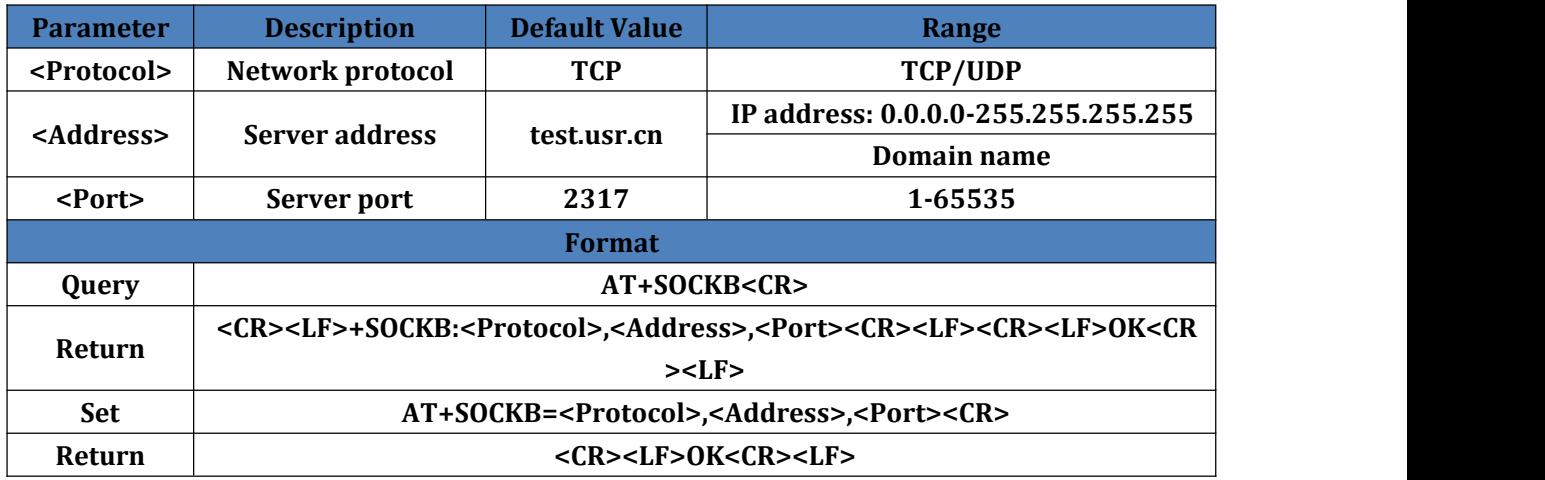

## <span id="page-12-2"></span>**4.29. AT+SOCKAEN**

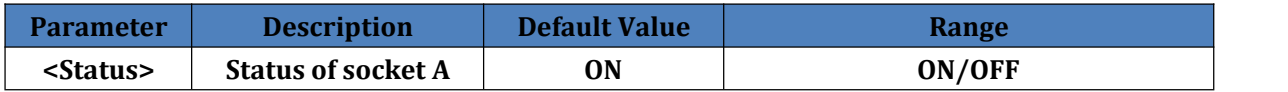

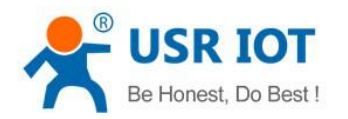

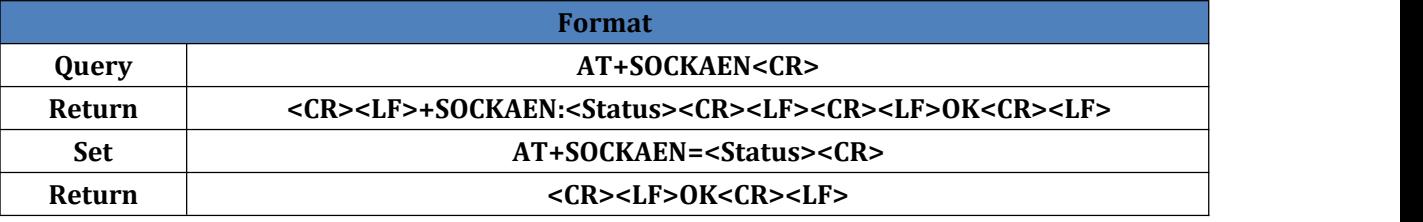

### <span id="page-13-0"></span>**4.30. AT+SOCKBEN**

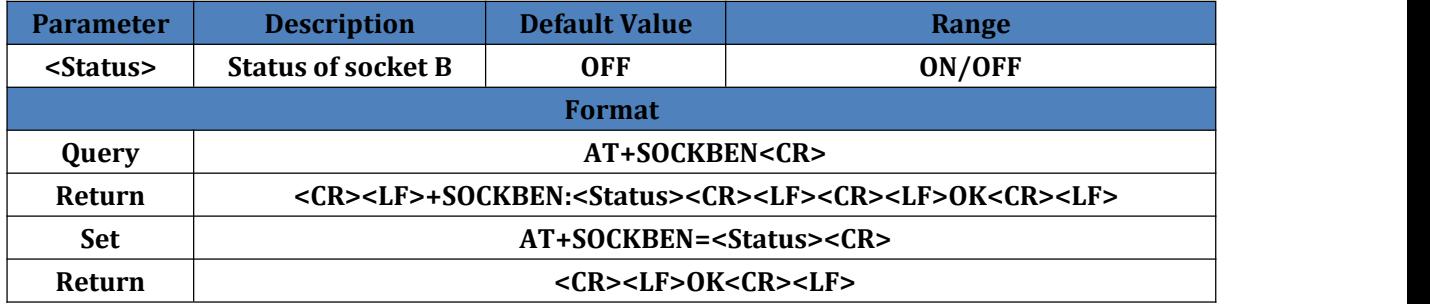

#### <span id="page-13-1"></span>**4.31. AT+SOCKASL**

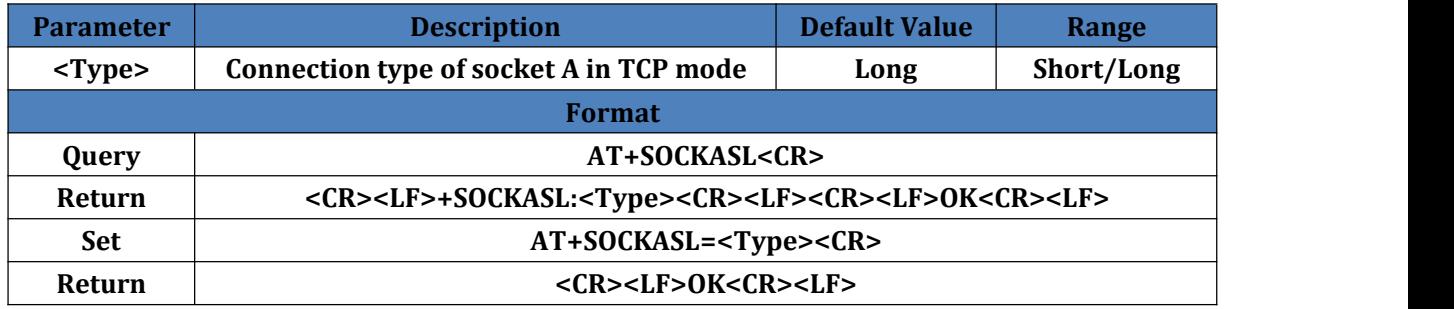

## <span id="page-13-2"></span>**4.32. AT+SOCKBSL**

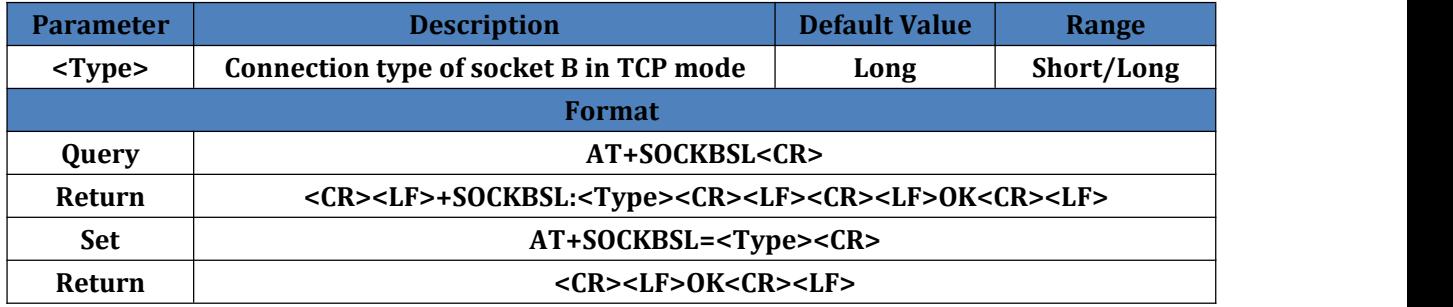

## <span id="page-13-3"></span>**4.33. AT+SOCKALK**

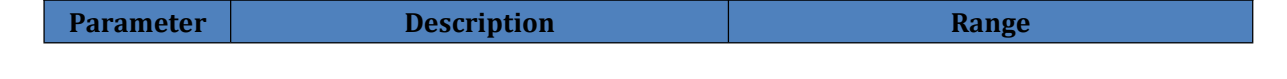

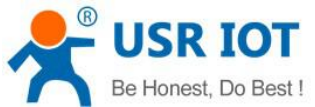

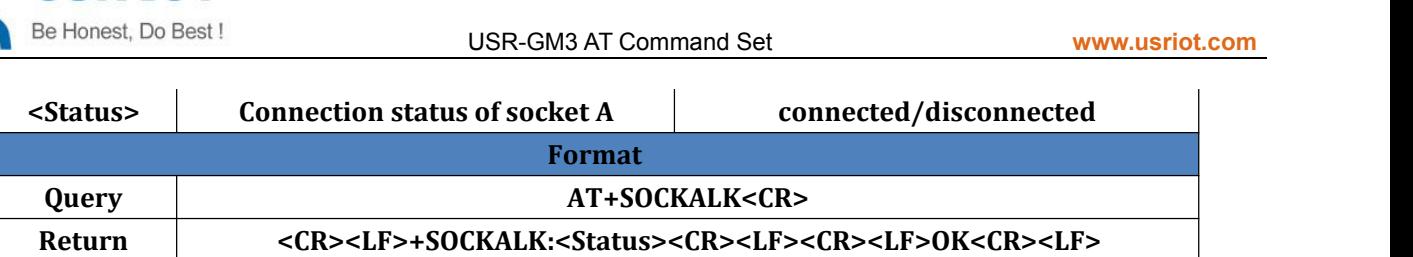

### <span id="page-14-0"></span>**4.34. AT+SOCKBLK**

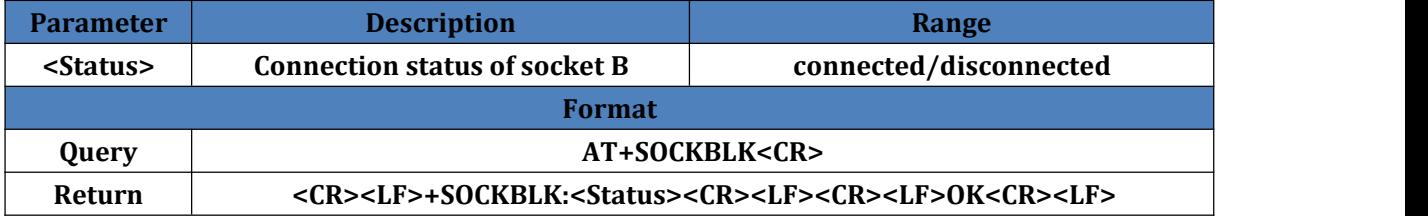

#### <span id="page-14-1"></span>**4.35. AT+SOCKIDEN**

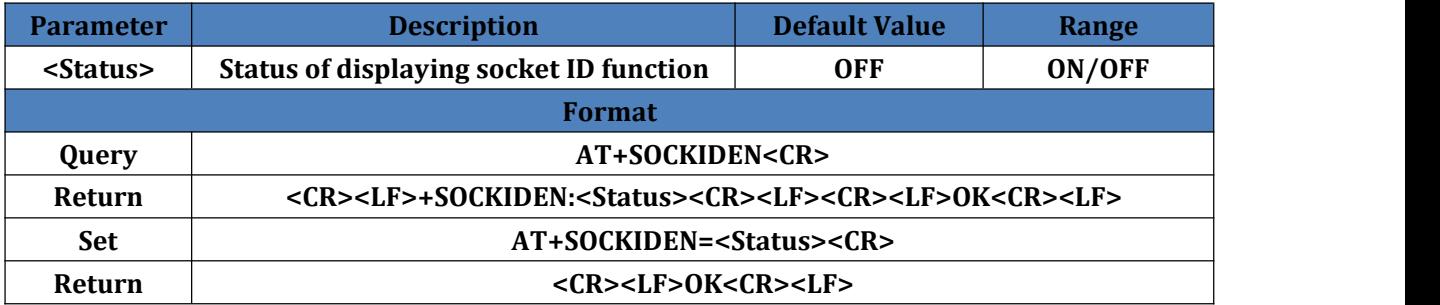

### <span id="page-14-2"></span>**4.36. AT+REGEN**

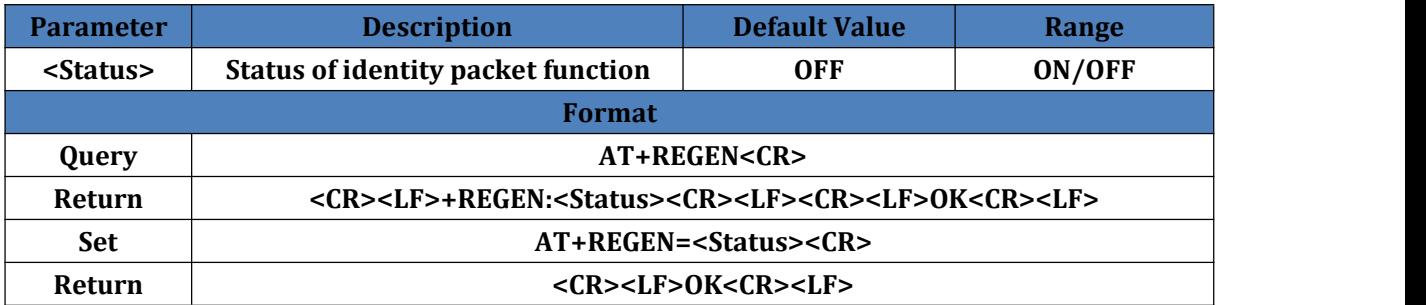

#### <span id="page-14-3"></span>**4.37. AT+REGTP**

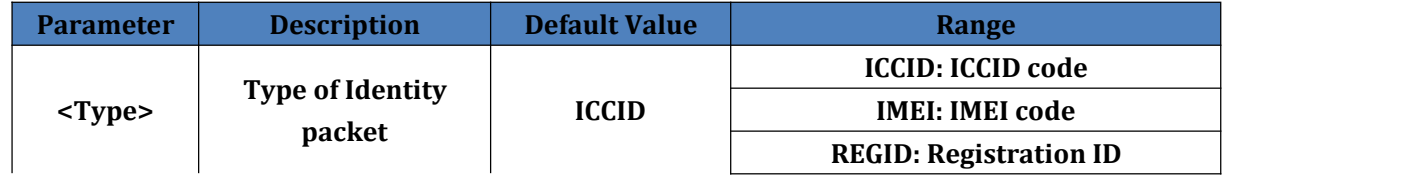

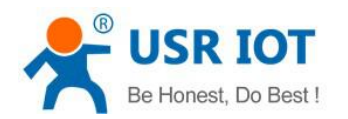

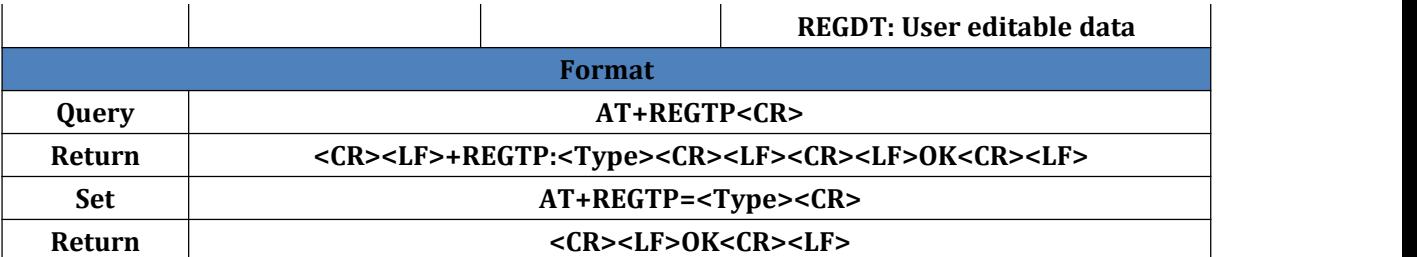

#### <span id="page-15-0"></span>**4.38. AT+REGID**

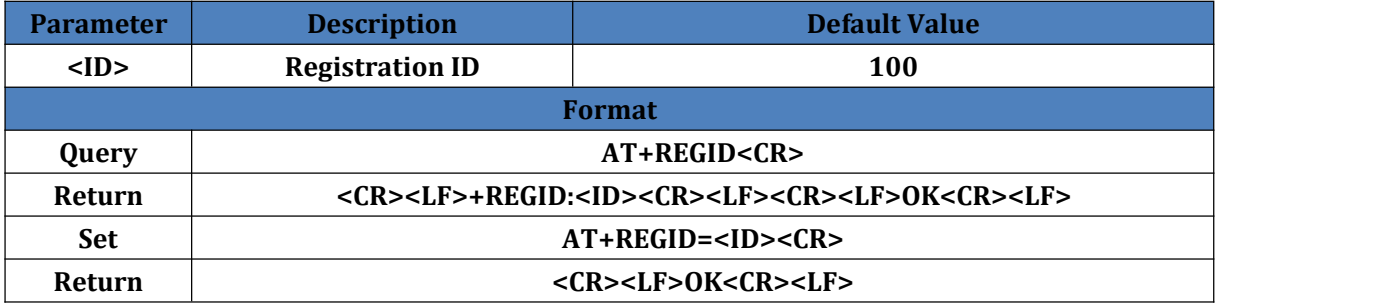

## <span id="page-15-1"></span>**4.39. AT+REGDT**

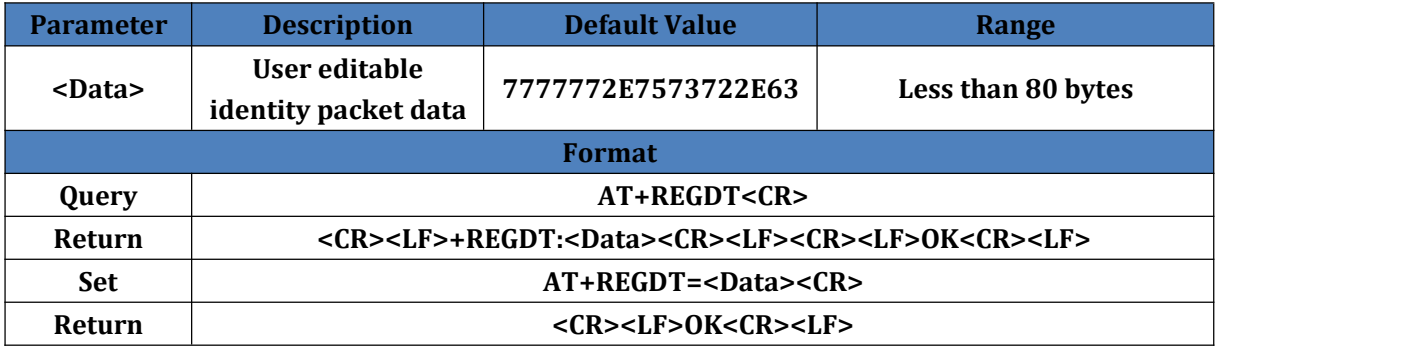

## <span id="page-15-2"></span>**4.40. AT+REGSND**

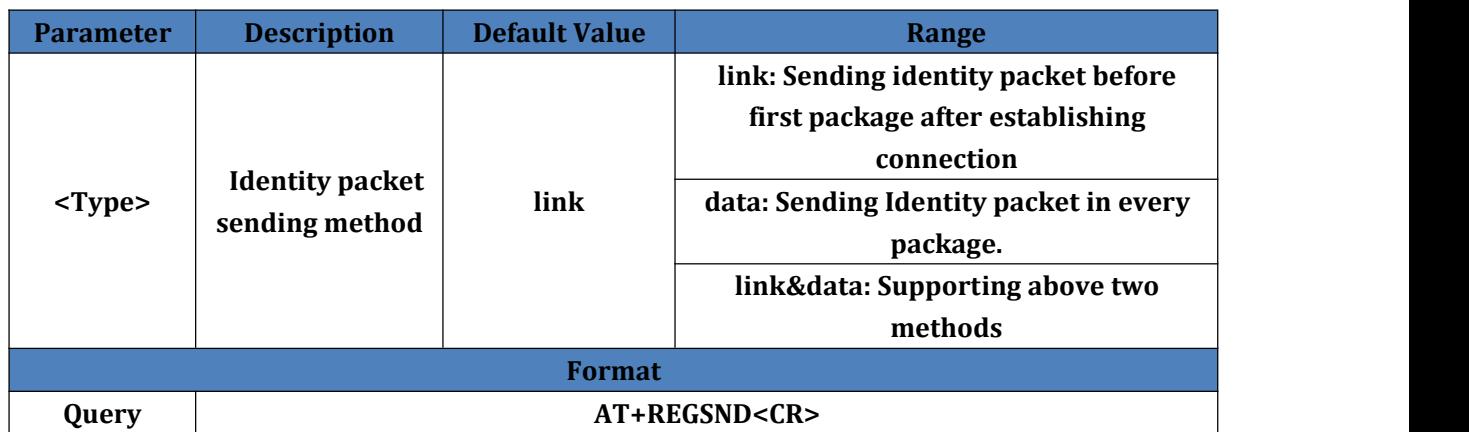

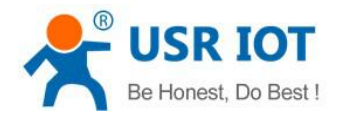

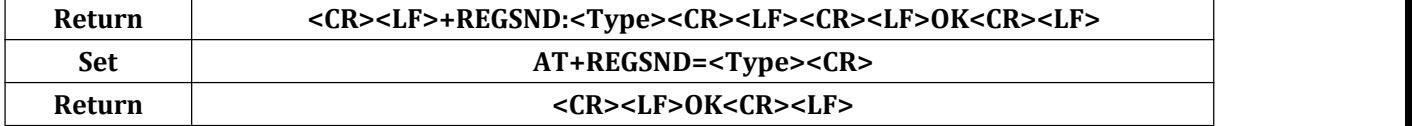

#### <span id="page-16-0"></span>**4.41. AT+HEARTEN**

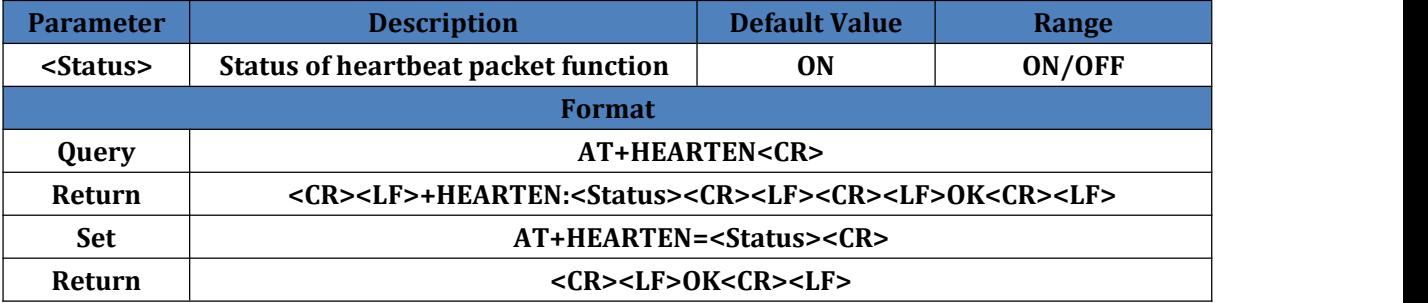

#### <span id="page-16-1"></span>**4.42. AT+HEARTDT**

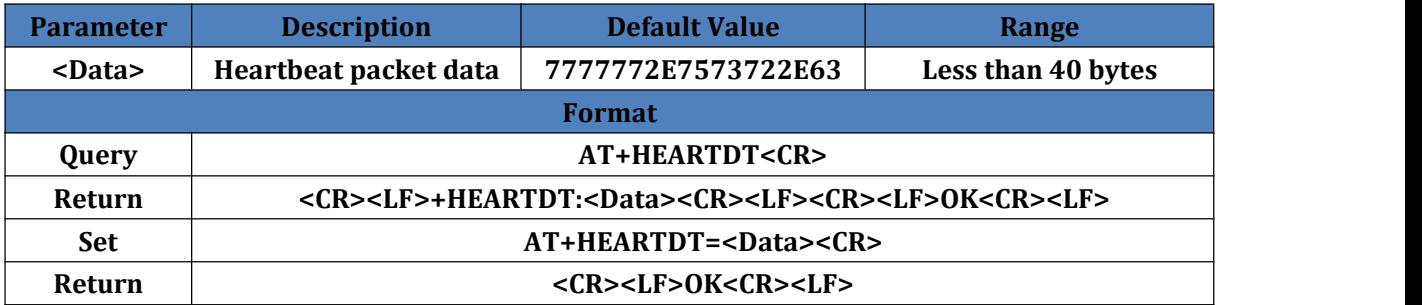

#### <span id="page-16-2"></span>**4.43. AT+HEARTTP**

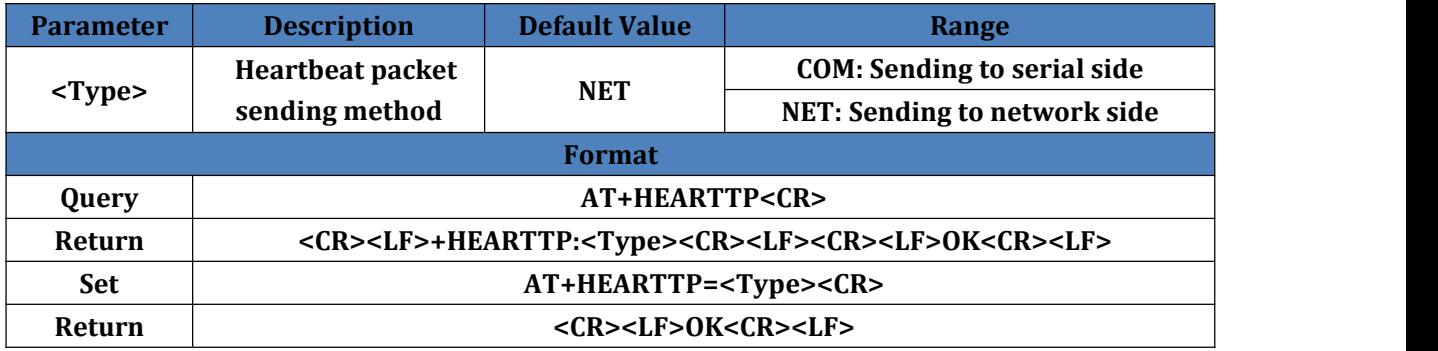

## <span id="page-16-3"></span>**4.44. AT+HEARTTM**

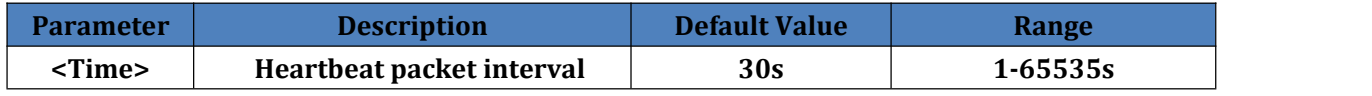

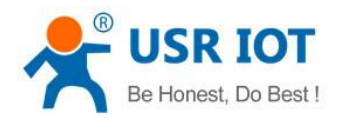

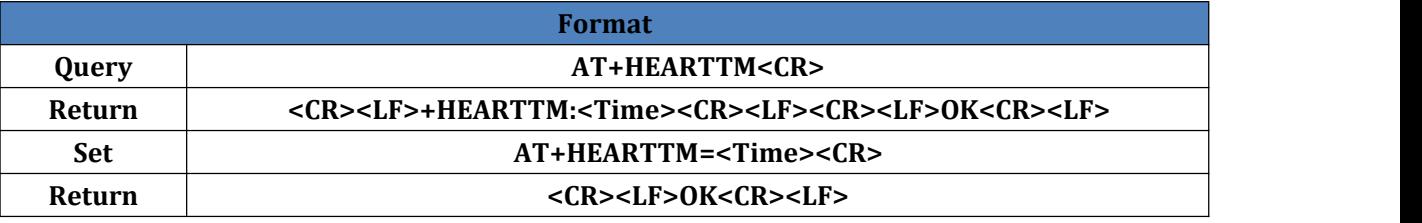

#### <span id="page-17-0"></span>**4.45. AT+HTPTP**

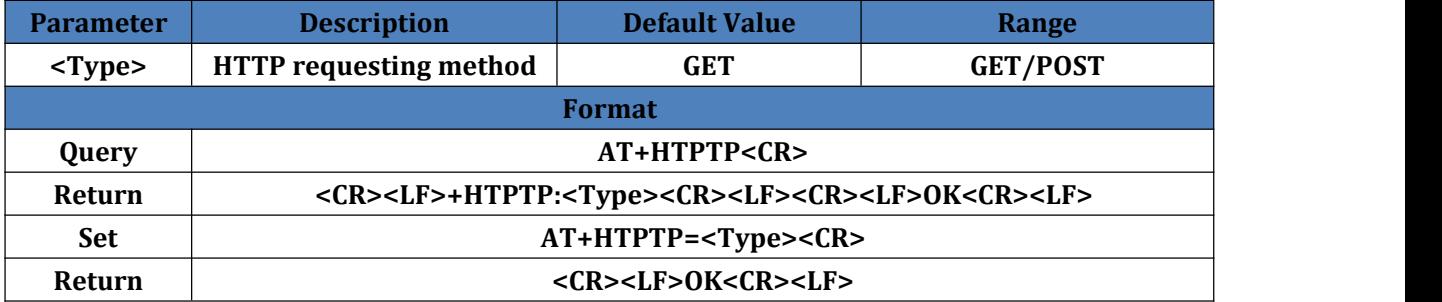

#### <span id="page-17-1"></span>**4.46. AT+HTPURL**

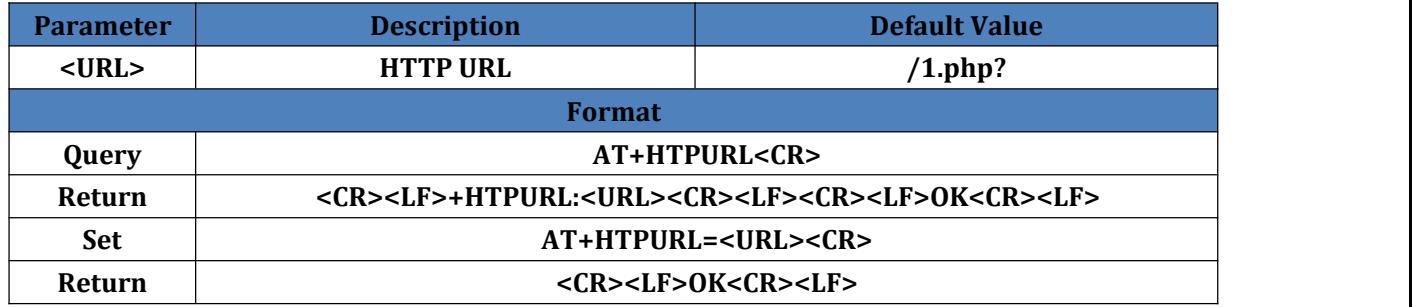

## <span id="page-17-2"></span>**4.47. AT+HTPSV**

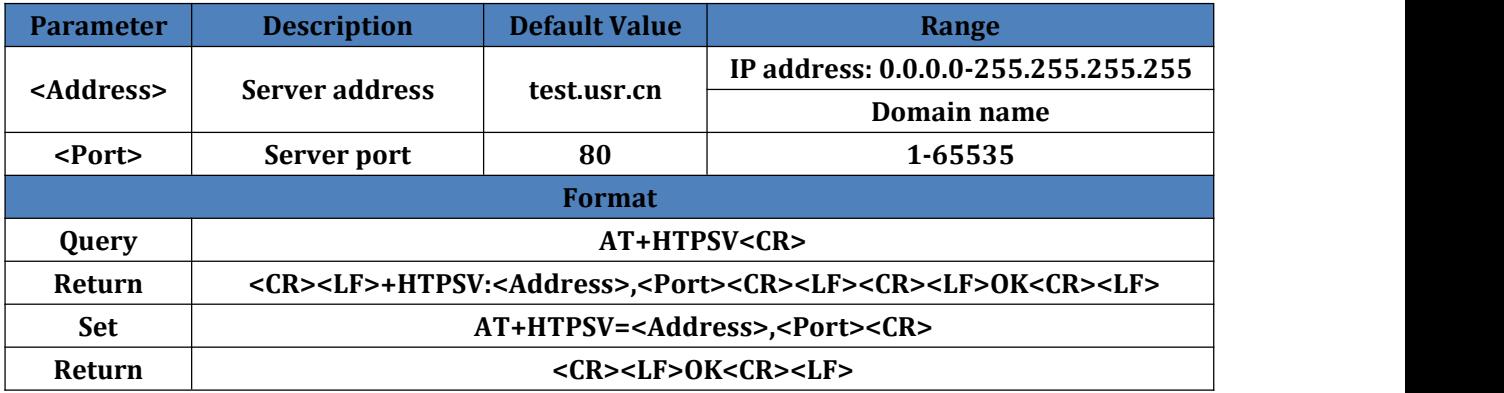

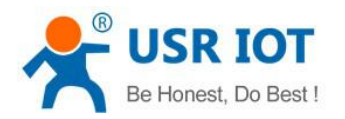

## <span id="page-18-0"></span>**4.48. AT+HTPHD**

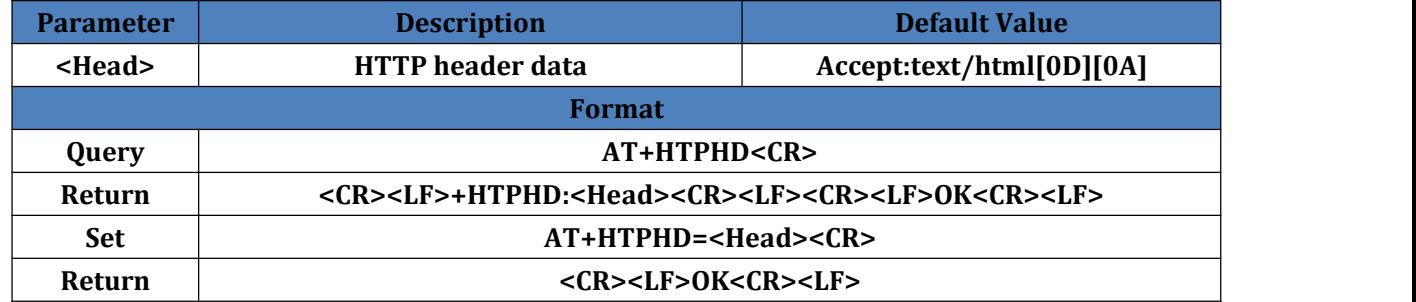

## <span id="page-18-1"></span>**4.49. AT+HTPPK**

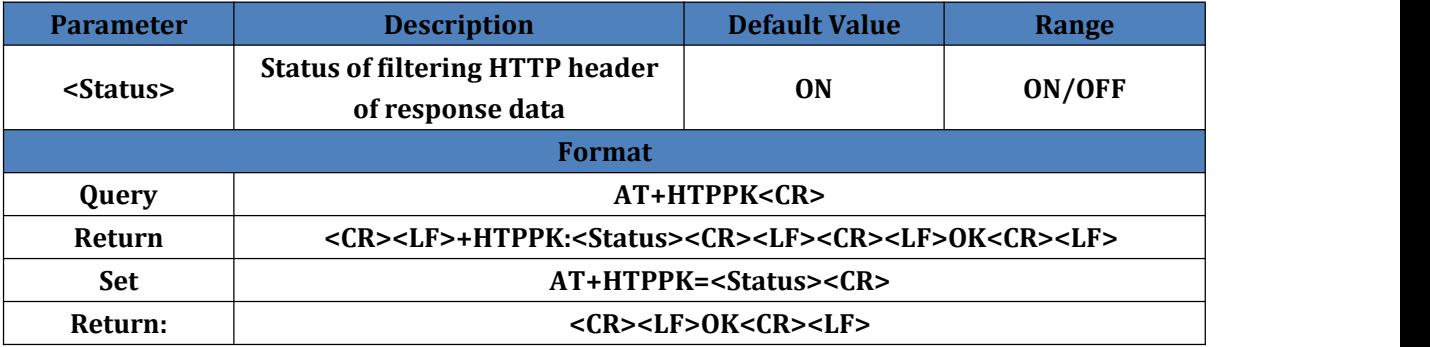

### <span id="page-18-2"></span>**4.50. AT+DSTNUM**

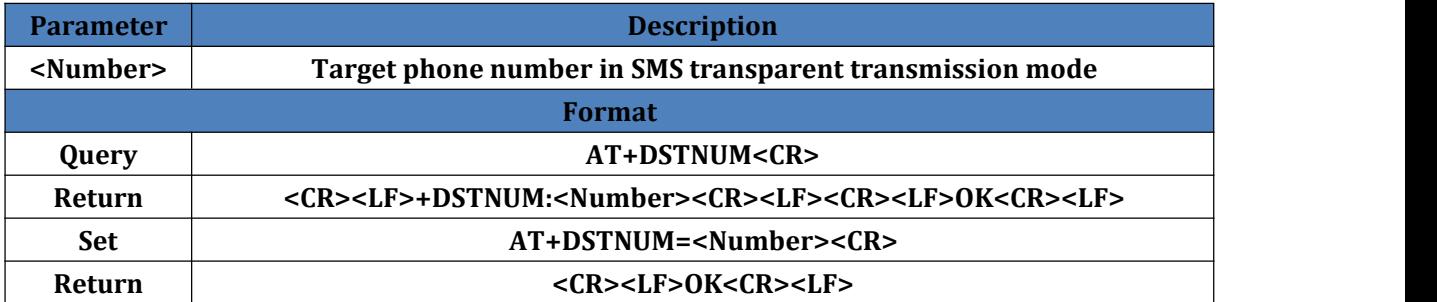

#### <span id="page-18-3"></span>**4.51. AT+SMSEND**

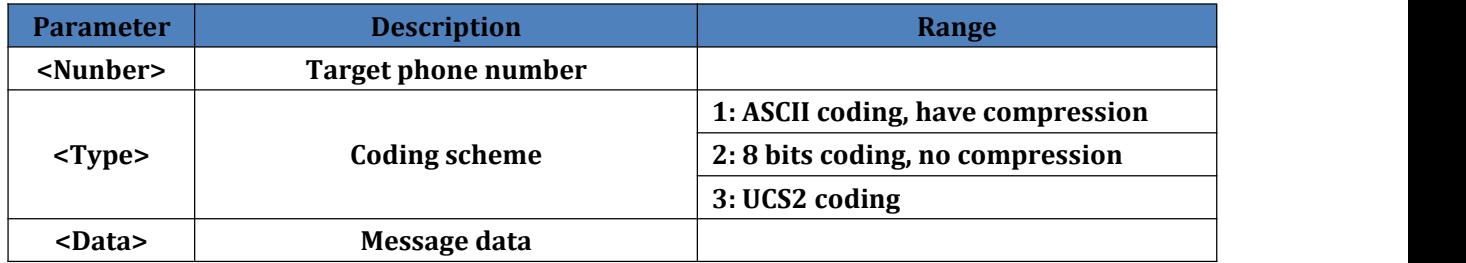

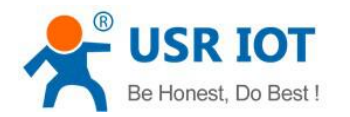

USR-GM3 AT Command Set **[www.usriot.com](http://www.usriot.com/)**

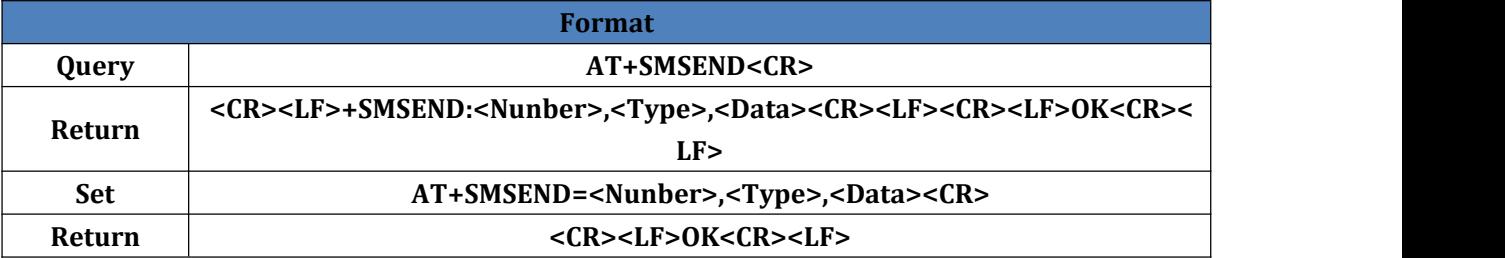

#### <span id="page-19-0"></span>**4.52. AT+CLOUDEN**

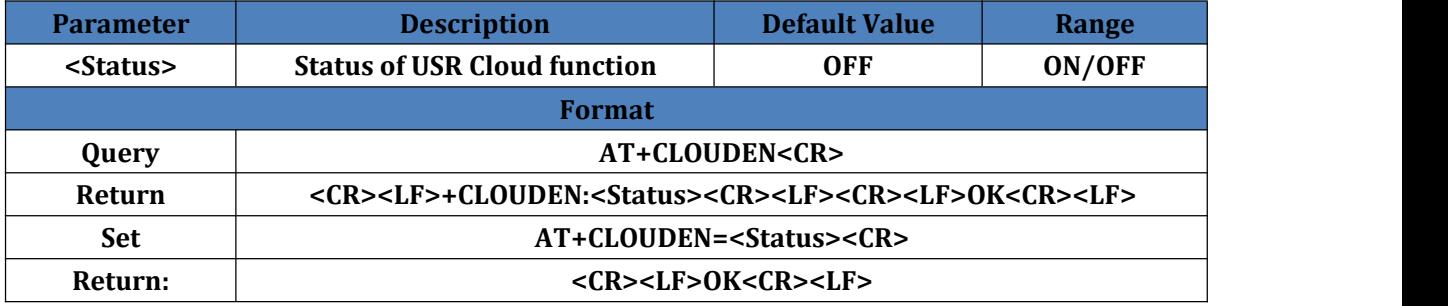

## <span id="page-19-1"></span>**4.53. AT+CLOUDID**

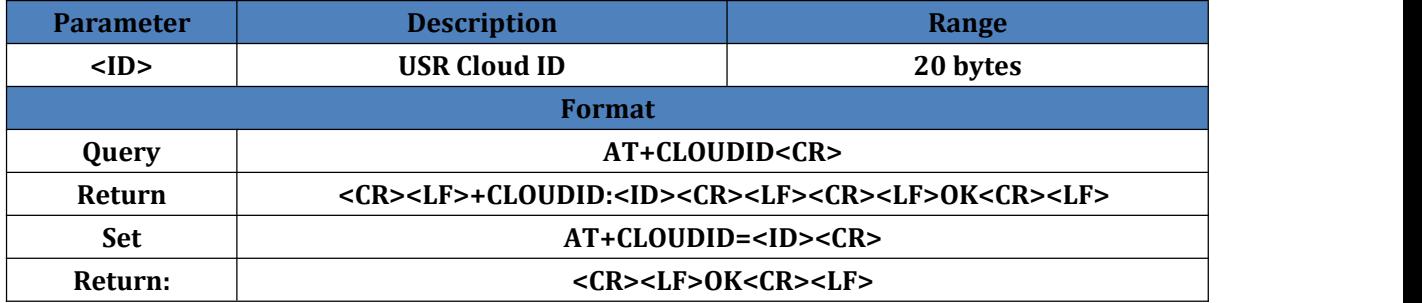

#### <span id="page-19-2"></span>**4.54. AT+CLOUDPA**

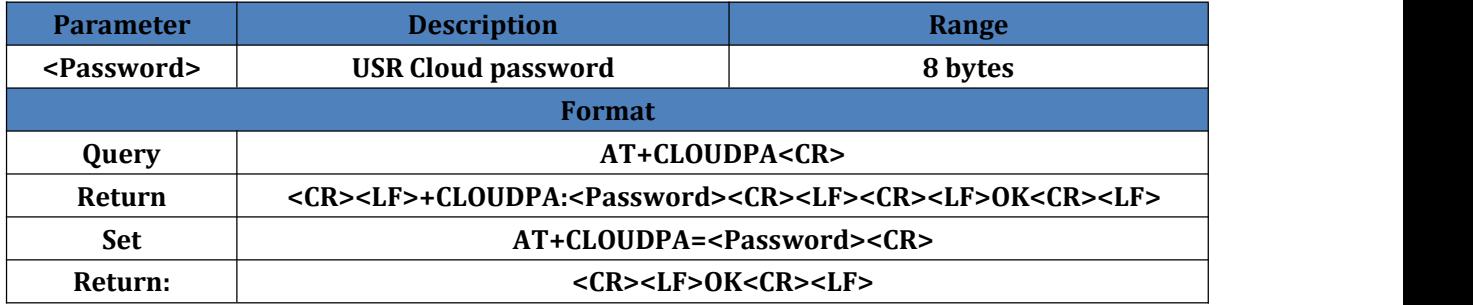

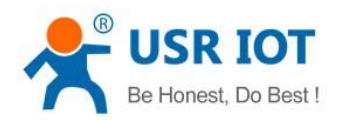

## <span id="page-20-0"></span>**4.55. AT+LBS**

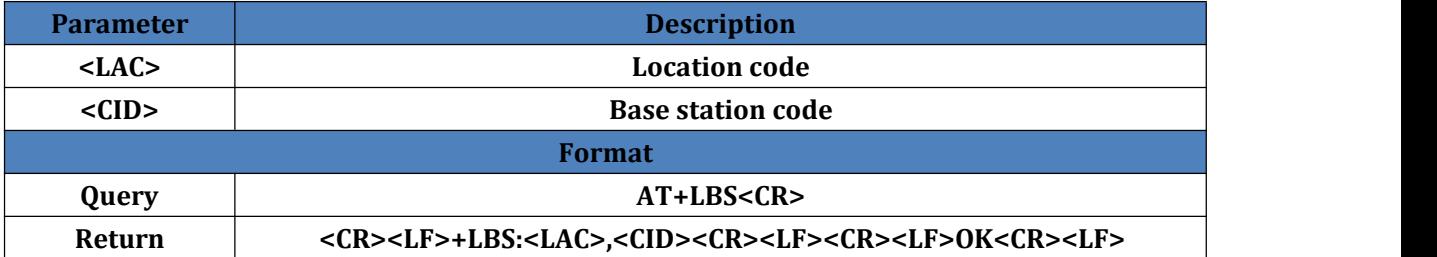

#### <span id="page-20-1"></span>**4.56. AT+GPIO1**

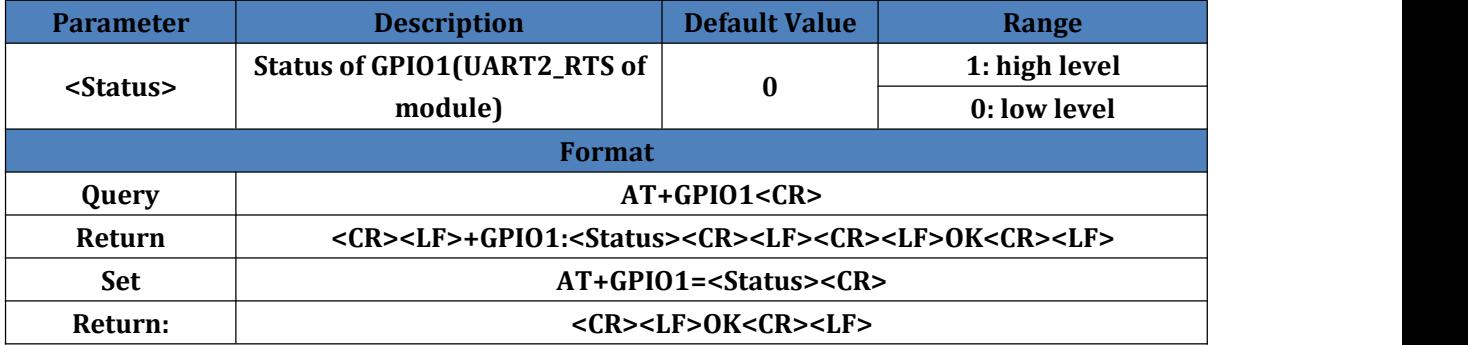

#### <span id="page-20-2"></span>**4.57. AT+GPIO2**

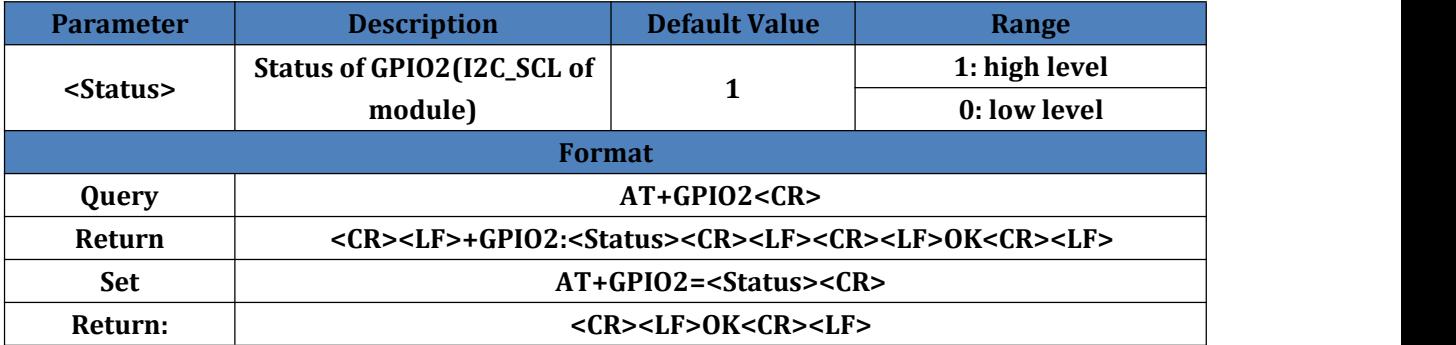

## <span id="page-20-3"></span>**4.58. AT+CSQ?**

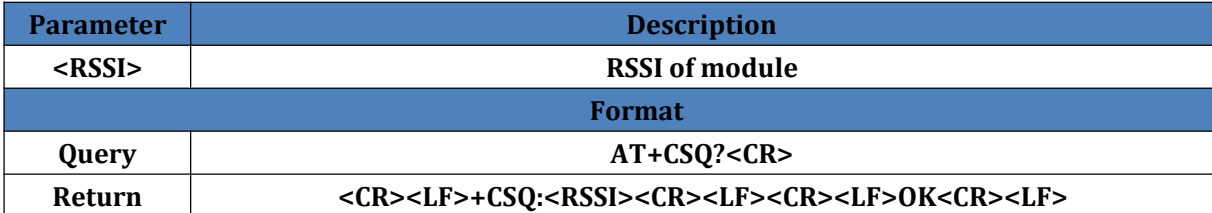

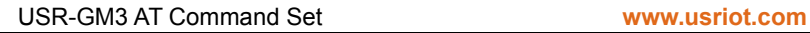

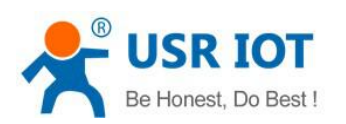

## <span id="page-21-0"></span>**5. Contact**

Company: Jinan USR IOT Technology Limited Address: Floor 11, Building No.1, No.1166, Xinluo Street, Gaoxin District, Jinan city, Shandong province, 250101 China Tel: 86-531-88826739 Web: **[www.usriot.com](http://www.usriot.com)** Support: **<h.usriot.com>** Email: **<sales@usr.cn>**

## <span id="page-21-1"></span>**6. Disclaimer**

This document provides the information of USR-GM3 products, it hasn't been granted any intellectual property license by forbidding speak or other ways either explicitly or implicitly. Except the duty declared in sales terms and conditions, we don't take any other responsibilities. We don't warrant the products sales and use explicitly or implicitly, including particular purpose merchant-ability and marketability, the tort liability of any other patent right, copyright, intellectual property right. We may modify specification and description at any time without prior notice.

## <span id="page-21-2"></span>**7. Update History**

2017-6-26 V1.0.0 created. Based on firmware version V2.2.0.

- 2017-10-25 V1.0.1 updated. Based on firmware version V2.2.0. Added a new command AT+CSQ?. Modified some words to standards and corrected spelling/grammatical mistakes. Optimized whole manual arrangement.
- 2018-06-04 V1.0.2 updated. Modified **2. How to use the AT command**(Add **2.2. Transparent transmission AT command mode** and **2.3. SMS AT command mode**). Updated web page link.Modified some words to standard terms. Corrected grammar mistakes. Optimized whole manual format.